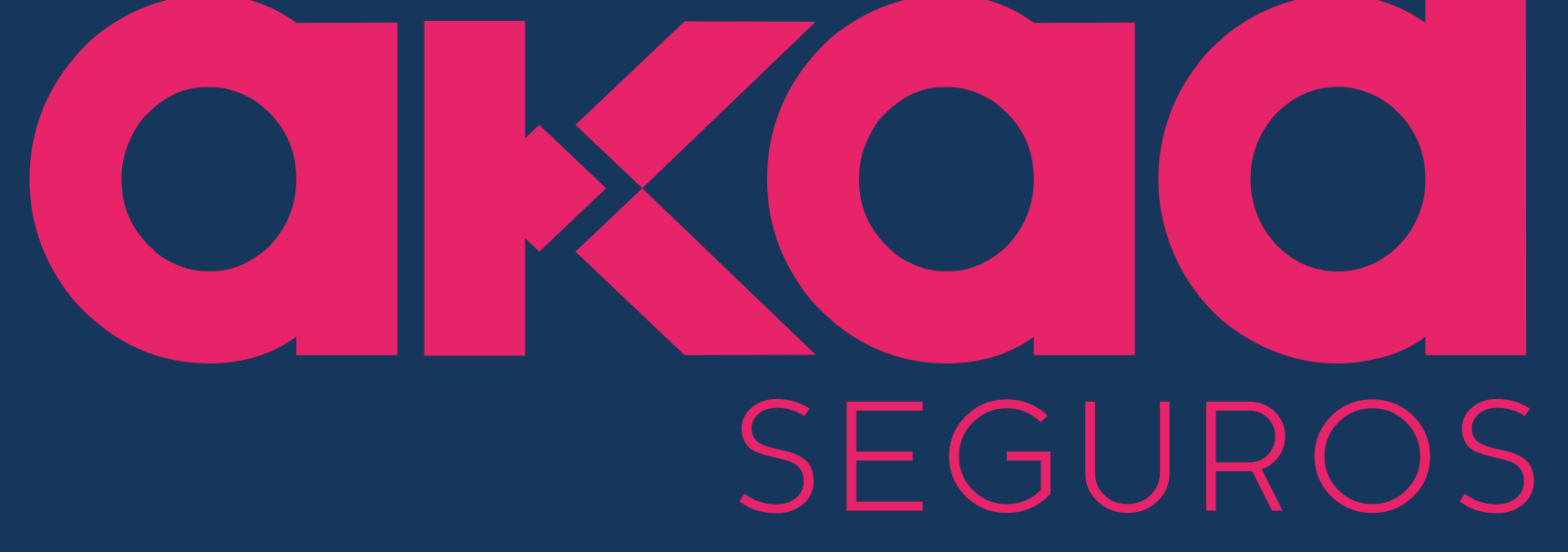

Faz tudo para você fazer mais.

### ChatGPT para Corretores de Seguros ALAVANCANDO SUAS CAMPANHAS DE MARKETING DIGITAL

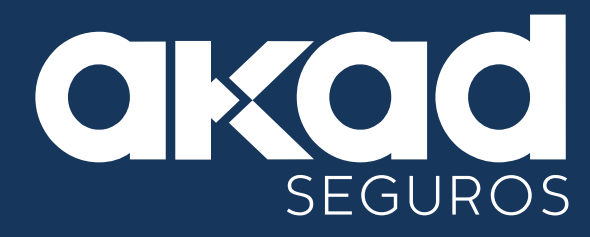

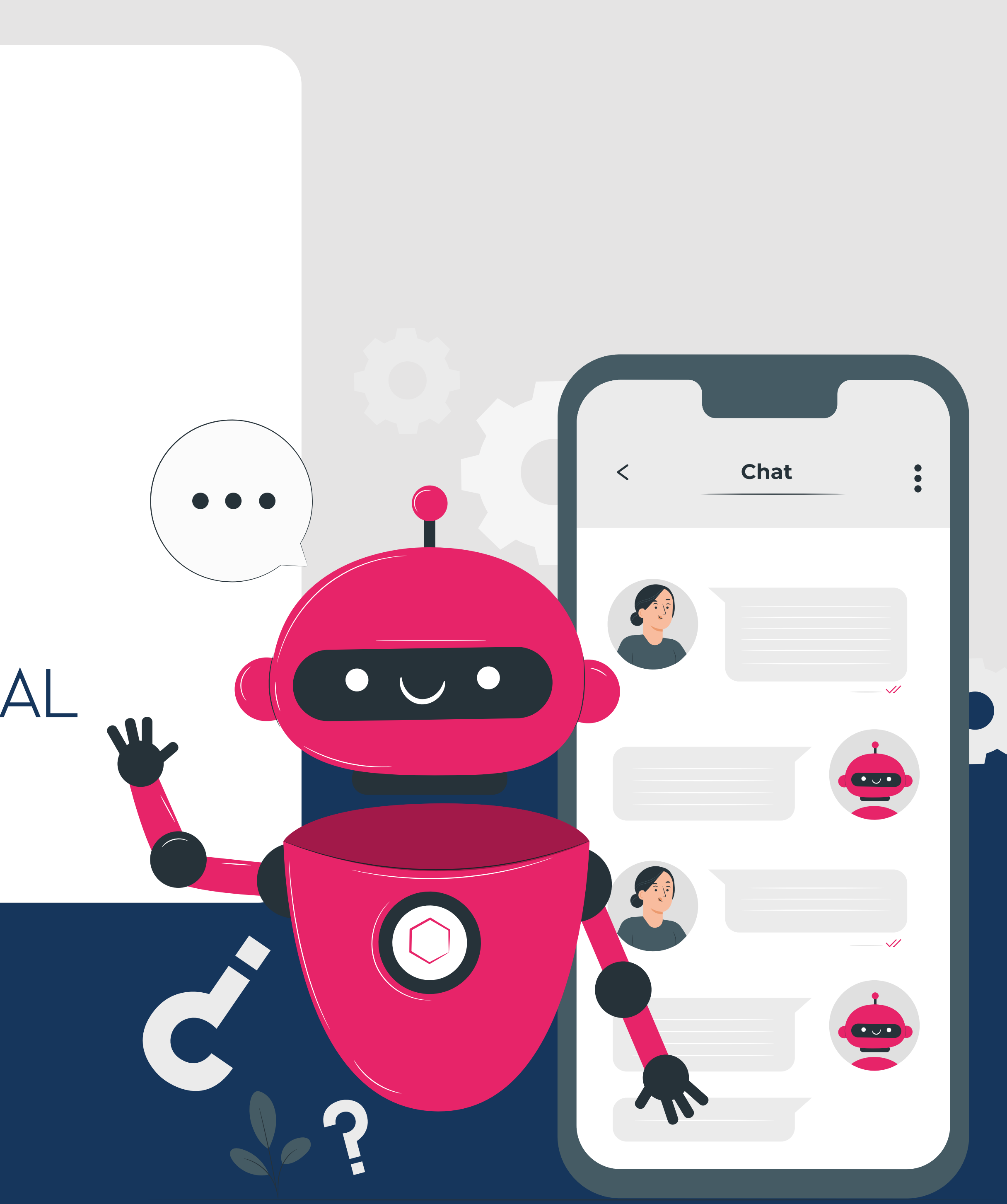

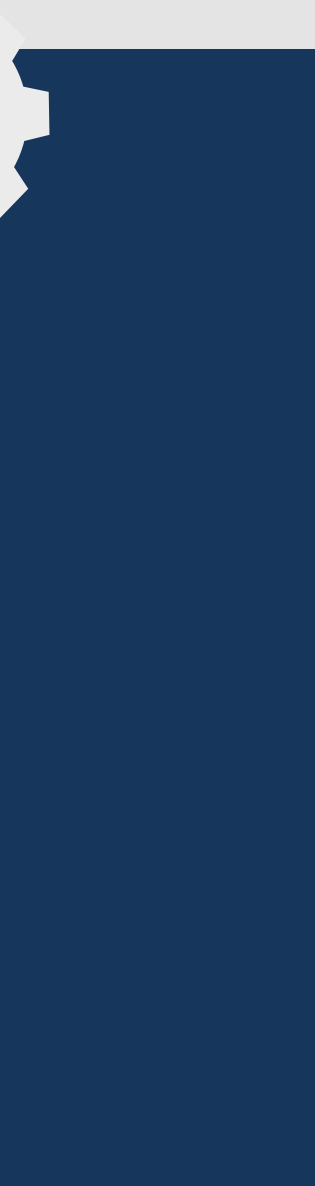

## **W Sumário**

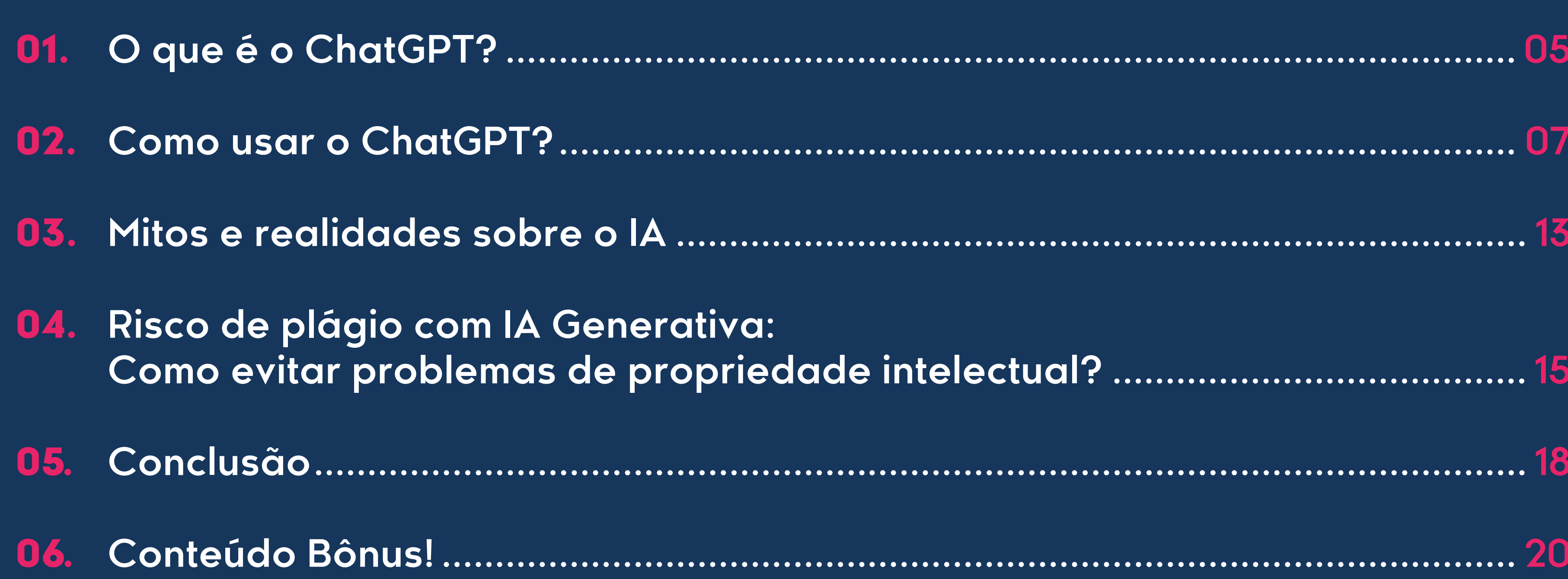

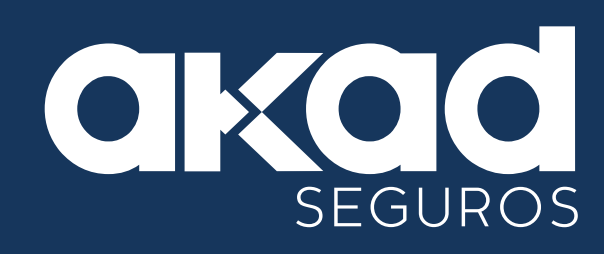

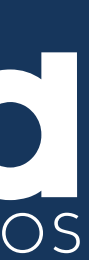

## **Introdução**

Bem-vindo ao ebook "ChatGPT para Corretores de Seguros".

Neste guia, você vai entender como corretores de seguros usar a tecnologia do ChatGPT para aprimorar suas estratégias de marketing digital e aumentar seus negócios.

Boa leitura!

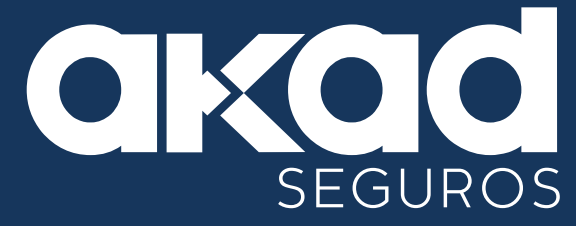

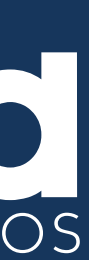

# <span id="page-4-0"></span>D 1. O QUE É O CHATGPT?

#### **O que é o ChatGPT?**

O ChatGPT é uma tecnologia de **inteligência artificial** baseada em linguagem natural que pode interagir com usuários de forma **humanizada**. Ele reúne as informações disponibilizadas online e entrega respostas adequadas.

#### **1.1 Benefícios do ChatGPT**

O ChatGPT pode adaptar-se às necessidades individuais dos clientes, melhorando a experiência deles com a marca.

**Engajamento:** A interação com ChatGPT pode aumentar o envolvimento dos usuários, tornando as campanhas de marketing mais atraentes.

**Disponibilidade 24/7:** Os corretores podem atender aos clientes em qualquer horário, mesmo fora do expediente.

**Resolução rápida de dúvidas:** O ChatGPT pode responder instantaneamente a perguntas frequentes dos clientes, agilizando o processo de vendas.

#### O QUE É O CHATGPT?

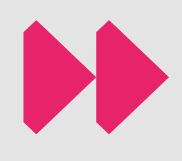

# <span id="page-6-0"></span>D 2. COMO USAR O CHATGPT?

**XXX** Acesse a plataforma apropriada: O ChatGPT pode ser acessado por meio de diferentes plataformas e aplicativos que o integram. Certifique-se de estar usando uma plataforma ou serviço que tenha acesso ao modelo **GPT-3.5 da OpenAI**.

#### **2.1 Inicie uma conversa:**

Abra a interface de chat na plataforma escolhida e comece uma nova conversa. Você normalmente verá uma caixa de texto onde pode digitar suas mensagens.

#### **2.2 Digite suas perguntas ou mensagens:**

Digite suas perguntas, solicitações ou mensagens na caixa de texto. Você pode começar a conversa com uma saudação simples ou ir direto ao ponto com a sua pergunta.

#### **2.3 Obtenha uma resposta:**

Após digitar sua mensagem, o ChatGPT fornecerá uma resposta com base no que você escreveu. A resposta será gerada automaticamente pelo modelo de linguagem, que tentará fornecer uma resposta relevante e informativa.

#### COMO USAR O CHATGPT

### DD. **2.4 Prossiga a conversa:**

Você pode continuar a conversa fazendo mais perguntas ou comentários. O ChatGPT tentará manter a conversa fluindo e responder de acordo com o contexto.

#### **2.5 Experimente diferentes solicitações:**

Além de fazer perguntas simples, você pode experimentar diferentes tipos de solicitações, como pedir ao modelo para escrever um texto, criar uma história, traduzir uma frase, ou mesmo gerar código de programação.

#### **2.6 Avalie e ajuste as respostas:**

Lembre-se de que o ChatGPT pode gerar respostas automáticas, e nem sempre suas respostas serão perfeitas. É importante avaliar as respostas e, se necessário, ajustá-las ou fazer perguntas adicionais para esclarecer as informações.

#### **2.7 Encerre a conversa:**

Quando você terminar de usar o ChatGPT, basta fechar a janela ou encerrar a conversa na plataforma que você está usando.

#### COMO USAR O CHATGPT

#### **IMPORTANTE:**

O desempenho do ChatGPT pode variar e nem sempre ele fornecerá respostas precisas ou contextuais. É importante usá-lo com discernimento e não considerar suas respostas como verdades absolutas. Além disso, siga as diretrizes de uso ético e responsável ao interagir com modelos de linguagem como o ChatGPT.

### **01**

Crie uma tabela de planejamento de campanha de Social Media Marketing para 7 dias, sobre o Seguro (nome\_do\_seguro).

#### **02**

Quero que você escreva um anúncio para redes social (Instagram) para o produto de seguro (nome\_do\_produto) com foco em (especialidade).

#### **03**

Quero que você descreva os interesses do público médico.

#### COMO USAR O CHATGPT

DD

ChatGPT na prática. Agora é a sua vez, use os comandos abaixo para começar a criar uma estratégia de marketing usando o chatgpt.

#### **RC Geral**

Ensino e Cultura Lazer e Turismo Reformas

#### **RC Profissional**

 $\blacktriangleright$ A seguir, nossa relação completa dos **PRODUTOS** e respectivas **ESPECIALIDADES**  para você usar nos comandos

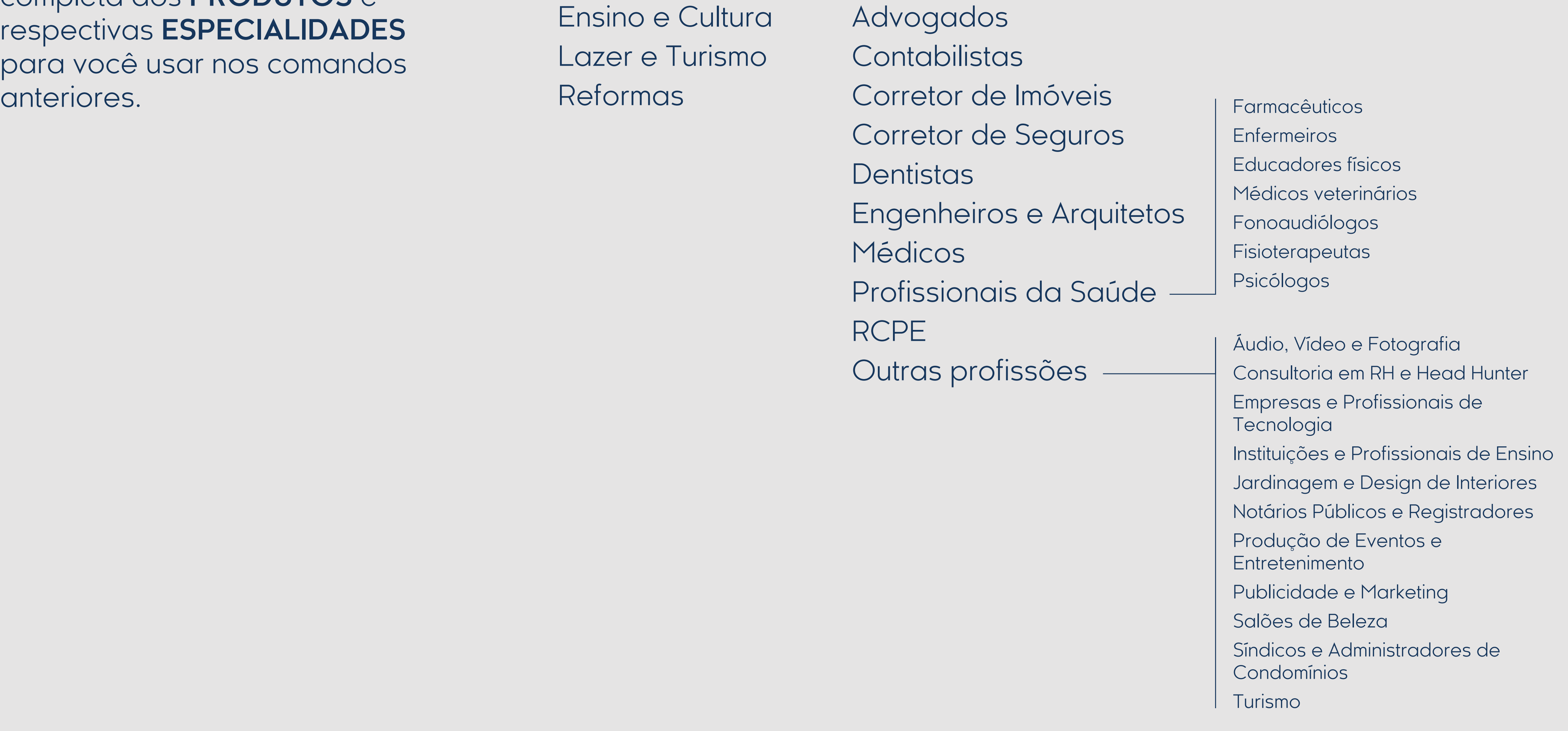

#### **Propriedade**

**Bike Equipamentos Empresarial** 

**Fotovoltaicos** de Informática **Cinematográficos** Topográficos **Gerais** Dermatológicos Médicos **Odontológicos** 

### **Engenharia**

#### Instalações Fotovoltaicas

#### **Garantia**

Depósito Recursal Trabalhista Cível Execução Fiscal Fiscal Antecipatória

#### **RC Condutor**

RC Condutor (seguro para CNH)

#### **CyberRisk Pro**

Riscos Cibernéticos

### **D&O**

D&O

#### **Transportes**

Cargas Nacionais Cargas Internacionais Transportador

#### COMO USAR O CHATGPT

# <span id="page-12-0"></span>D 3. MITOS E REALIDADES SOBRE O IA

Com o crescente uso da inteligência artificial (IA) na criação de conteúdo, muitos profissionais têm preocupações sobre o possível impacto da IA nos rankings de busca do Google.

Neste capítulo, vamos explorar se o Google, principal buscador de internet, penaliza conteúdo gerado por IA e esclarecer alguns mitos em torno desse assunto.

#### **3.1 Entendendo os Critérios de Ranqueamento do Google**

O algoritmo de busca do Google leva em consideração diversos fatores para determinar a relevância e qualidade do conteúdo, como palavras-chave, qualidade do conteúdo, experiência do usuário, backlinks (ligações ou links que vêm para um site através de outro), e muito mais.

MITOS E REALIDADES SOBRE O IA.

**DD** 

**[MITO 01] O Google penaliza conteúdos gerados por IA [Realidade]** O Google não penaliza conteúdo de IA simplesmente porque foi gerado por uma máquina. O que importa para o Google é a **qualidade do conteúdo** e sua **relevância para o público**. Se o conteúdo gerado por IA atender a esses critérios, não será penalizado.

#### **[MITO 02] O Google não ranqueia textos feitos por IA**

**[Realidade]** As práticas de SEO **continuam sendo fundamentais**, independentemente de o conteúdo ser **criado por humanos ou IA**. Certifique-se de otimizar suas páginas para palavras-chave relevantes, fornecer informações valiosas aos usuários e melhorar a experiência geral do usuário.

#### **[MITO 03] O ChatGPT substitui a expertise de um humano**

**[Realidade]** O Google valoriza conteúdo original e exclusivo. Evite copiar e colar conteúdo de outras fontes, mesmo que seja processado pelo ChatGPT.

**Priorize a criação de conteúdo autêntico** e de alta qualidade para oferecer valor real aos seus visitantes.

# <span id="page-14-0"></span>DD 4. RISCO DE PLÁGIO COM IA GENERATIVA: COMO EVITAR PROBLEMAS DE PROPRIEDADE INTELECTUAL?

Com a popularização de IA generativa, como o ChatGPT, surge uma preocupação válida sobre o risco de plágio e violação de direitos autorais.

Neste capítulo, discutiremos os desafios relacionados ao uso de IA generativa para criar conteúdo e como você pode evitar problemas de propriedade intelectual.

#### **4.1 A Respeito aos Direitos Autorais**

Ao utilizar a IA generativa, é essencial respeitar os direitos autorais de terceiros. Plagiar conteúdo protegido por direitos autorais é ilegal e pode levar a sérias consequências legais e danos à reputação da sua corretora de seguros.

#### **4.2 Cuidados com Conteúdo Externo**

Evite utilizar textos ou materiais obtidos diretamente de fontes externas, como websites, artigos e livros, mesmo que sejam utilizados como input para a IA generativa. Sem a devida permissão dos autores, isso pode ser considerado uma violação de direitos autorais.

**SP** 

#### **4.3 Utilizando a IA Generativa de Forma Responsável**

Ao utilizar a IA generativa para criar conteúdo, certifique-se de que o resultado final seja autêntico e único. É importante fazer ajustes e edições no conteúdo gerado para torná-lo original e evitar qualquer semelhança com materiais protegidos por direitos autorais.

#### **4.4 Criando Conteúdo Próprio e Valioso**

A melhor maneira de evitar problemas de plágio é criar o seu próprio conteúdo original e valioso. Utilize a IA **generativa como uma ferramenta para inspiração e auxílio na criação**, mas sempre agregue suas ideias e conhecimentos para tornar o conteúdo único.

### **DD**

## <span id="page-17-0"></span>D 5. CONCLUSÃO

#### **CONCLUSÃO**

DD.

Neste e-book, você aprendeu como o ChatGPT pode ser uma ferramenta valiosa para alavancar suas campanhas de marketing digital como corretor de seguros.

Lembre-se sempre de manter um atendimento humanizado, mesmo com o uso do ChatGPT, pois é o relacionamento com o cliente que faz a diferença.

Agora, mãos à obra e aproveite ao máximo essa poderosa ferramenta para o sucesso do seu negócio de seguros!

### <span id="page-19-0"></span>DD 6. CONTEÚDO BÔNUS!

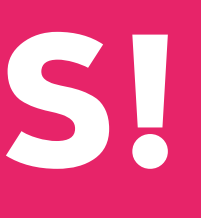

A Akad tem uma ferramenta de artes onde você pode utilizar as imagens disponíveis para impulsionar seus negócios.

Na ferramenta Akad você ainda consegue personalizar a arte com o logotipo da sua corretora de seguros.

Agora que você já sabe usar o ChatGPT, que tal criar um post personalizado, usando essas duas ferramentas?

#### CONTEÚDO BÔNUS!

DD.

Para acessar a ferramenta Akad e fazer o download de nossas artes de produtos, visite o link:

<https://corretordigital.akadseguros.com.br/kit-corretor>

Esperamos que esse e-book seja útil e que você obtenha ótimos resultados em suas estratégias de marketing digital!

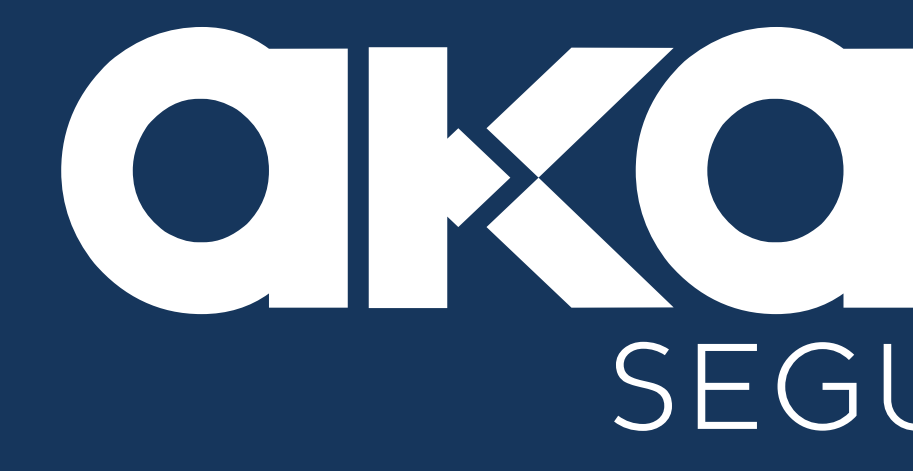

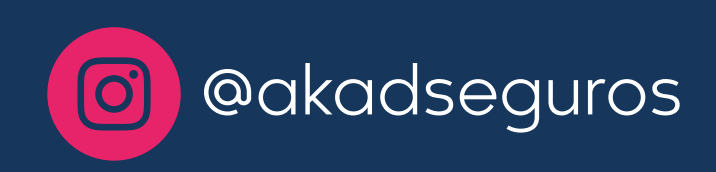

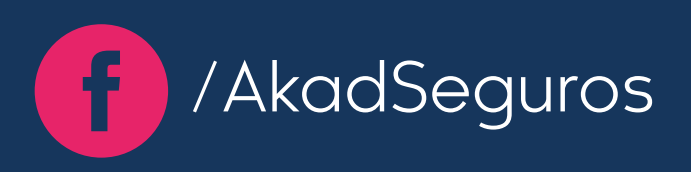

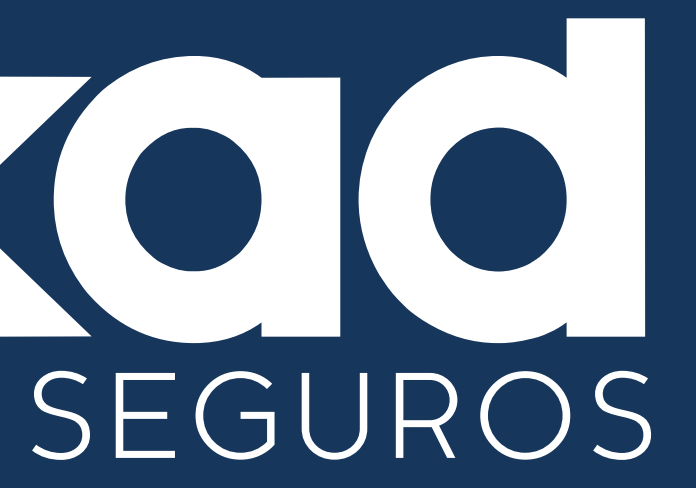

### Faz tudo para você fazer mais.

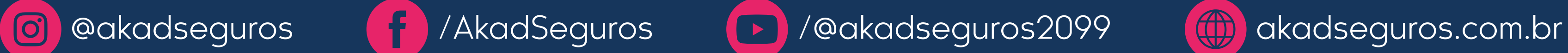

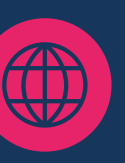